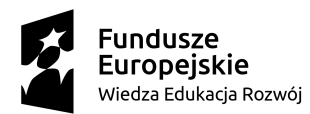

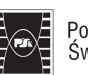

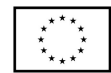

Załącznik nr 1

#### OPIS PRZEDMIOTU ZAMÓWIENIA

- a) Przedmiotem zamówienia jest przygotowanie i przeprowadzenie certyfikowanego szkolenia w zakresie**:**
	- **CZĘŚĆ I. Autodesk Revit Architecture – szkolenie podstawowe**  w wymiarze 2 kolejnych dni / 8 godzin dzienne, dla 4 grup liczących po 12 osób – studentów studiów stacjonarnych WBiA.
	- **CZĘŚĆ II. Autodesk Revit Structure – szkolenie podstawowe** w wymiarze 2 kolejnych dni / 8 godzin dzienne, dla 4 grup liczących po 12 osób – studentów studiów stacjonarnych WBiA.
	- **CZĘŚĆ III. Autodesk Revit Structure – szkolenie zaawansowane (II stopień)** w wymiarze 2 kolejnych dni / 8 godzin dziennie, dla 4 grup liczących po 12 osób – studentów studiów stacjonarnych WBiA.
	- **CZĘŚĆ IV. Autodesk Revit Structure: zbrojenie konstrukcji żelbetowych**  w wymiarze 2 kolejnych dni / 8 godzin dzienne, dla 2 grup liczących po 12 osób – studentów studiów stacjonarnych WBiA.
	- **CZĘŚĆ V. Autodesk Advance Steel – szkolenie podstawowe (I stopień)**  w wymiarze 2 kolejnych dni / 8 godzin dzienne, dla 2 grup liczących po 12 osób – studentów studiów stacjonarnych WBiA.
	- **CZĘŚĆ VI. Autodesk Advance Steel – szkolenie zaawansowane (II stopień)**  w wymiarze 2 kolejnych dni / 8 godzin dzienne, dla 2 grup liczących po 12 osób – studentów studiów stacjonarnych WBiA.
	- **CZĘŚĆ VII. Autodesk Robot Structural Analysis szkolenie podstawowe (I stopień) –** w wymiarze 2 kolejnych dni / 8 godzin dzienne, dla 2 grup liczących po 12 osób – studentów studiów stacjonarnych WBiA.
	- **CZĘŚĆ VIII.Autodesk Robot Structural Analysis szkolenie zaawansowane (II stopień) – konstrukcje żelbetowe wg Eurokodu –** w wymiarze 2 kolejnych dni / 8 godzin dzienne, dla 2 grup liczących po 12 osób – studentów studiów stacjonarnych WBiA.
	- **CZĘŚĆ IX. Autodesk Robot Structural Analysis szkolenie zaawansowane (stopień II) – konstrukcje stalowe wg Eurokodu –** w wymiarze 2 kolejnych dni / 8 godzin dzienne, dla 2 grup liczących po 12 osób – studentów studiów stacjonarnych WBiA.

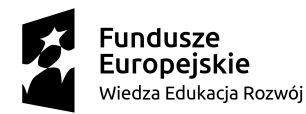

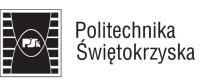

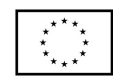

b) Szkolenia powinny swym zakresem obejmować co najmniej następujące zagadnienia:

## **CZĘŚĆ I. Autodesk Revit Architecture – szkolenie podstawowe**:

- (1) Zapoznanie z interfejsem programu. Menu programu, okno przeglądarki projektu i okno właściwości.
- (2) Definiowanie siatki osi i poziomów budynku, poruszanie się pomiędzy rzutami i widokami elewacji.
- (3) Tworzenie elementów konstrukcyjnych: stóp i ław fundamentowych, słupów, ścian, belek, stropów, stropodachów, klatek schodowych, trzonów windowych, dachów i ścian kurtynowych.
- (4) Modyfikowanie ścian, ściany złożone. Dodawanie okien, drzwi i otworów. Modyfikowanie stropów – zmiana obrysu, dodawanie otworów.
- (5) Dodawanie i modyfikacja sufitów, ścian osłonowych, szprosów, ramp, poręczy.
- (6) Definiowanie właściwości elementów: wymiarów, warstw wykończeniowych, materiałów, wiązań. Edycja typów elementów, tworzenie własnych typów elementów.
- (7) Tworzenie pomieszczeń, dodawanie linii separacji. Opisywanie pomieszczeń, tworzenie i oznaczanie powierzchni.
- (8) Praca z rodzinami programu Revit. Import i tworzenie rodzin i elementów rodzin.
- (9) Praca z płaskim podkładem architektonicznym utworzonym w pliku DWG. Zapisywanie i eksport modelu konstrukcji do plików: DWG, DXF, DWF, IFC.
- (10) Tworzenie projektu na podstawie bryły koncepcyjnej. Parametryzowanie bryły.
- (11) Modelowanie terenu, import danych 3D terenu. Dodawanie komponentu terenu i komponentu parkingu.
- (12) Opisywanie rysunków. Dodawanie wymiarów, opisów, rzędnych wysokościowych, opisów pomieszczeń. Tworzenie rysunku detalu.
- (13) Zarządzanie widokami: wyświetlanie i widoczność elementów, przekroje i elewacje.
- (14) Tworzenie widoków 3D i animacji. Cieniowanie i rendering. Analiza nasłonecznienia i zacieniania
- (15) Przygotowanie dokumentacji rysunkowej. Tworzenie i dodawanie arkusza. Tworzenie i edycja tabelki rysunkowej. Definiowanie formatu papieru.
- (16) Tworzenie widoków, rzutów, przekrojów i dodawanie ich do arkuszy. Ustawianie grubości linii.
- (17) Tworzenie zestawień materiałów, elementów, pomieszczeń i legend. Edycja zestawień. Tworzenie parametrów współdzielonych.
- (18) Ustawianie właściwości wydruku arkuszy rysunkowych. Wydruk arkuszy do pliku PDF lub bezpośrednio z plotera/drukarki.

# **CZĘŚĆ II. Autodesk Revit Structure – szkolenie podstawowe:**

- (1) Zapoznanie z interfejsem programu. Menu programu, okno przeglądarki projektu i okno właściwości.
- (2) Definiowanie siatki osi i poziomów budynku, przełączanie się między rzutami i elewacjami.
- (3) Tworzenie elementów konstrukcyjnych: stóp i ław fundamentowych, słupów, ścian, belek, stropów, stropodachów. Dodawanie otworów w ścianach i stropach.

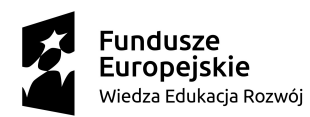

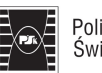

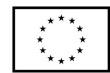

- (4) Tworzenie schodów, klatek schodowych, trzonów windowych, dachów i ścian kurtynowych.
- (5) Definiowanie właściwości elementów konstrukcyjnych: wymiarów, warstw wykończeniowych, materiałów, wiązań. Edycja typów elementów konstrukcyjnych. Tworzenie własnych typów elementów.
- (6) Praca z rodzinami programu Revit. Import i tworzenie rodzin i elementów rodzin.
- (7) Praca z płaskim podkładem architektonicznym lub konstrukcyjnym utworzonym w pliku DWG.
- (8) Model analityczny w programie Revit. Edycja modelu. Dodawanie warunków podparcia, obciążeń, kombinacji obciążeń. Eksport modelu do programu Autodesk Robot Structural Analysis. Synchronizacja programów Revit i Robot.
- (9) Zapisywanie i eksport modelu konstrukcji do plików: DWG, DXF, DWF, IFC.
- (10) Definiowanie zbrojenia elementów żelbetowych. Import zbrojenia z programu Robot.
- (11) Opisywanie rysunków. Dodawanie wymiarów, opisów, rzędnych wysokościowych.
- (12) Przygotowanie dokumentacji rysunkowej. Tworzenie i dodawanie arkusza. Tworzenie i edycja tabelki rysunkowej. Definiowanie formatu papieru.
- (13) Tworzenie widoków, rzutów, przekrojów i dodawanie ich do arkuszy. Ustawianie grubości linii.
- (14) Tworzenie biblioteki szczegółu widoku rysunku oraz importowanie szczegółów z biblioteki. Tworzenie legendy symboli.
- (15) Tworzenie zestawień: belek, ram, słupów, typów i wystąpień. Edycja wyglądu zestawienia. Tworzenie parametrów współdzielonych.
- (16) Ustawianie właściwości wydruku arkuszy rysunkowych. Wydruk arkuszy do pliku PDF lub bezpośrednio z plotera/drukarki.

#### **CZĘŚĆ III. Autodesk Revit Structure – szkolenie zaawansowane (II stopień):**

- (1) Tworzenie modelu analitycznego w Revit Structure, przygotowanie modelu do eksportu do programu Autodesk Robot Structural Analysis.
- (2) Import modeli z innych programów, wstawianie modeli z punktem bazowym (np. instalacie).
- (3) Współpraca programów Revit Structure i Robot. Aktualizacja modelu w Revit po wykonaniu obliczeń w programie Robot, w tym aktualizacja zbrojenia elementów żelbetowych.
- (4) Etapy projektu. Tworzenie i łączenie etapów, przypisywanie etapów elementom. Filtrowanie etapów. Elementy wypełniające. Likwidacja (wyburzanie) elementów konstrukcji.
- (5) Rodziny w Revit. Tworzenie nowej rodziny ładowalnej i nowej rodziny lokalnej. Używanie edytora rodzin. Tworzenie rodzin w pliku tekstowym. Dodawanie nowych rodzin do projektu. Tworzenie typów rodziny.
- (6) Praca w zespole w Revit. Tworzenie zadań i praca na zadaniach. Współdzielenie pracy, praca na pliku lokalnym i pliku centralnym. Synchronizacja pliku lokalnego z centralnym. Kopia zapasowa.
- (7) Warianty projektu. Tworzenie zestawu wariantów, dodawanie wariantu podrzędnego. Praca z wariantami, wyświetlanie wariantów.

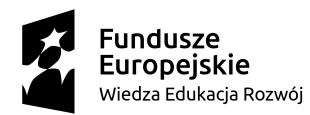

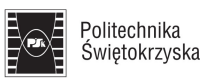

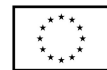

# **CZĘŚĆ IV. Autodesk Revit Structure: zbrojenie konstrukcji żelbetowych:**

- (1) Ręczne modelowanie zbrojenia w programie Revit Structure. Zbrojenie słupów, belek, ścian, płyt stropowych i płyty fundamentowej. Zbrojenie schodów.
- (2) Modyfikowanie właściwości zbrojenia stali zbrojeniowej, średnicy prętów, ilości prętów, rozstawu prętów, otuliny zbrojenia.
- (3) Tworzenie nowej rodziny lokalnej i jej zbrojenie.
- (4) Modelowanie zbrojenia automatycznego z wykorzystaniem Revit Extension.
- (5) Eksport zbrojenia z programu Autodesk Robot Structural Analysis do programu Revit Structure.
- (6) Aktualizacja zbrojenia w Revit po wykonaniu obliczeń w Robot.
- (7) Tworzenie wykazu stali zbrojeniowej (zestawienia zbrojenia). Modyfikacja ustawień wykazu, dostosowanie jego wyglądu do arkusza rysunkowego.
- (8) Przygotowanie arkuszy rysunków zbrojeniowych elementów żelbetowych do wydruku.

#### **CZĘŚĆ V. Autodesk Advance Steel – szkolenie podstawowe (I stopień):**

- (1) Zapoznanie z interfejsem programu, poruszanie się w przestrzeni modelu. Paleta narzędzi i narzędzia zarządzania programu.
- (2) Rozpoczynanie pracy z programem: ustawienia opcji projektowych, wprowadzanie danych o projekcie, układy współrzędnych, wizualizacja. Siatka budynku.
- (3) Obiekty w programie Advance Steel: elementy prętowe (belki, słupy), kratownice. Blachy i elementy wykonane z blach.
- (4) Wstawianie elementów: kształtowniki, blachy. Modyfikacja elementów.
- (5) Wprowadzanie i modyfikacja obróbek oraz blach giętych.
- (6) Tworzenie połączeń śrubowych i spawanych w programie. Menedżer połączeń. Podział na elementy pozycji i elementy wysyłkowe.
- (7) Tworzenie połączeń parametrycznych wstawianie połączeń z biblioteki, edycja właściwości połączeń, kopiowanie połączeń.
- (8) Poruszanie się w przestrzeni modelu: zaznaczanie elementów, filtry widoku, przeglądarka modelu.
- (9) Tworzenie przekrojów na rysunkach.
- (10) Korzystanie z eksploratora projektu, przegląd struktury plików.
- (11) Weryfikacja modelu, wyszukiwanie kolizji. Sprawdzanie nośności połączenia.
- (12) Tworzenie dokumentacji rysunkowej. Numeracja obiektów. Zestawienia elementów, wykazy stali.
- (13) Modyfikowanie rysunków style rysunkowe, generowanie rysunków. Rysunki złożeniowe i warsztatowe.
- (14) Korzystanie z menedżera rysunków. Aktualizacja rysunków po wprowadzeniu zmian, wprowadzanie rewizji, edycja detali na rysunkach. Aktualizacja zestawień.
- (15) Współpraca Advance Steel z innymi programami opcje importu i eksportu.

#### **CZĘŚĆ VI. Autodesk Advance Steel – szkolenie zaawansowane (II stopień):**

- (1) Modelowanie złożonych elementów konstrukcyjnych: belki złożone, pręty ze wstępnym wygięciem, blachownice, kratownice, elementy gięte, okładziny.
- (2) Tworzenie przekrojów użytkownika.

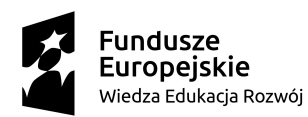

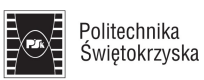

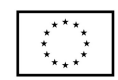

- (3) Korzystanie z menadżera stylów rysowania. Ustawienia prezentacji obiektów na rysunkach, etykiet, wymiarów, opisów. Modyfikacja ustawień standardowych i tworzenie własnych stylów rysunkowych.
- (4) Menedżer procesów rysowania. Szablonowe generowanie dokumentacji rysunkowej.
- (5) Tworzenie własnych (niestandardowych) połączeń elementów stalowych.
- (6) Wymiarowanie połączeń wg Eurokodu 3.
- (7) Zaawansowane narzędzia numeracji elementów: ustawianie prefiksów, opcje numeracji, tworzenie elementów wysyłkowych. Wprowadzanie zmian w numeracji. Sprawdzanie numeracji.
- (8) Korzystanie z narzędzi wspomagających pracę w programie: eksplorator projektu, przeglądarka projektu, bazy danych. Wprowadzanie zmian w bazach, dodawanie przekrojów i materiałów.
- (9) Narzędzia zarządzania, edytor tablic, palety narzędzi programu.
- (10) Tworzenie i edycja prototypów rysunkowych. Struktura szablonów rysunkowych, tworzenie ramki i tabelki rysunkowej, atrybuty i odsyłacze. Rozmieszczanie detali na arkuszu rysunkowym.
- (11) Generowanie plików dla maszyn CNC. Edycja ustawień eksportu do formatu dla maszyn CNC. Znaczniki połączeń.
- (12) Praca w trybie wielu użytkowników (multi-user).

# **CZĘŚĆ VII. Autodesk Robot Structural Analysis szkolenie podstawowe (I stopień):**

- (1) Zapoznanie z interfejsem programu. Ustawienia programu preferencje i preferencje zadania: normy, materiały, jednostki.
- (2) Dostosowanie preferencji zadania do Eurokodów.
- (3) Definiowanie stalowej konstrukcji prętowej płaskiej: geometria, warunki brzegowe, przeguby (zwolnienia), obciążenia, przypadki obciążeń, kombinacje obciążeń (automatyczne i ręczne).
- (4) Korzystanie z bibliotek konstrukcji typowych. Korzystanie z automatycznych obciążeń klimatycznych.
- (5) Obliczenia statyczne statyka liniowa, analiza nieliniowa, analiza P-delta. Przeglądanie wyników obliczeń w formie graficznej (wykresy na prętach, deformacja konstrukcji) oraz tabelarycznej.
- (6) Wymiarowanie profili konstrukcji stalowej wg Eurokodu. Parametry wymiarowania, długości wyboczeniowe i długości zwichrzeniowe, parametry wyboczenia i zwichrzenia.
- (7) Definiowanie parametrów stanów granicznych ULS i SLS. Weryfikacja założonych profili stalowych. Optymalizacja profili.
- (8) Dokumentacja obliczeniowa: notki obliczeniowe, eksport notek do programów zewnętrznych, zrzuty ekranowe.
- (9) Definiowanie żelbetowej konstrukcji prętowo powierzchniowej w 3D (stopy, ławy, słupy, belki, ściany i stropy żelbetowe): geometria, warunki brzegowe, przeguby (zwolnienia), obciążenia, przypadki obciążeń, kombinacje obciążeń (automatyczne i ręczne). Korzystanie z automatycznych obciążeń klimatycznych.
- (10) Siatkowanie płyt i ścian żelbetowych. Metoda Coonsa i Delanuay'a, zagęszczanie siatki w strefie przypodporowej. Przygotowanie modelu do obliczeń MES. Obliczenia statyczne – statyka liniowa, analiza nieliniowa, analiza P-delta. Przegląd i interpretacja wyników

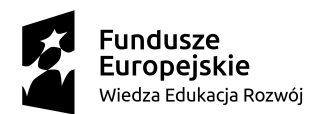

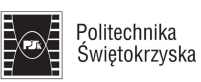

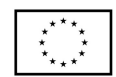

obliczeń MES elementów prętowych i powierzchniowych. Mapy i izolinie, przekroje przez panele.

- (11) Wymiarowanie zbrojenia elementów prętowych: belek i słupów (import elementów ze stworzonego modelu budynku oraz definicja bezpośrednia). Definiowanie parametrów obliczeń. Wykonanie notki obliczeniowej i rysunku zbrojeniowego elementu.
- (12) Wymiarowanie zbrojenia fundamentów: stóp i ław (import elementów ze stworzonego modelu budynku oraz definicja bezpośrednia). Definiowanie parametrów obliczeń. Wykonanie notki obliczeniowej i rysunku zbrojeniowego elementu.
- (13) Wymiarowanie zbrojenia ścian i płyt (import elementów ze stworzonego modelu budynku oraz definicja bezpośrednia). Definiowanie parametrów obliczeń. Zbrojenie teoretyczne płyt i ścian. Zbrojenie rzeczywiste płyt i ścian, rozkład rzeczywisty prętów. Weryfikacja przyjętego zbrojenia rzeczywistego – ugięcie, zarysowanie i przebicie. Wykonanie notki obliczeniowej i rysunku zbrojeniowego elementu.

## **CZĘŚĆ VIII.Autodesk Robot Structural Analysis szkolenie zaawansowane (II stopień) – konstrukcje żelbetowe wg Eurokodu:**

- (1) Definiowanie budynku w konstrukcji żelbetowej wg Eurokodów.
- (2) Moduł ,,Budynek" w Robot. Definiowanie ław, stóp, płyty fundamentowej, belek, słupów, stropów i ścian żelbetowych. Definiowanie pięter budynku. Definiowanie podłoża sprężystego pod płytą fundamentową. Połączenia sztywne oraz zwolnienia na krawędziach paneli.
- (3) Definiowanie obciążeń na prętach i panelach. Rozkładanie obciążenia użytkowego (schematy szachownicowe). Kombinacje ręczne i automatyczne. Korzystanie z paneli osłonowych i okładzin.
- (4) Przygotowanie modelu do obliczeń MES. Współpraca paneli z elementami prętowymi. Więzy kinematyczne. Siatkowanie modelu z uwzględnieniem zagęszczania siatki, strefy przypodporowe. Uwzględnianie podparcia ścianami murowanymi. Obliczenia – statyka liniowa, analiza nieliniowa, analiza P-delta.
- (5) Problemy występujące podczas obliczeń MES: niestabilności, niespójności siatkowania. Koncentracje naprężeń. Korekta modelu konstrukcji.
- (6) Zbrojenie elementów prętowych: belek i słupów. Zbrojenie fundamentów: ław i stóp.
- (7) Wymiarowanie zbrojenia: ustawienia wymiarowania, wykonywanie obliczeń, przegląd wyników zbrojenia.
- (8) Modyfikacja zadanego zbrojenia, weryfikacja elementów po modyfikacji. Wykonanie notek obliczeniowych oraz rysunków zbrojeniowych ław, stóp, belek i słupów.
- (9) Modyfikacja i dostosowywanie rysunków zbrojeniowych do preferencji użytkownika.
- (10) Zbrojenie płyty i ścian żelbetowych. Ustawienia preferencji zbrojenia, wykonanie obliczeń. Zbrojenie teoretyczne i zbrojenie rzeczywiste. Dobór własnego zbrojenia w płytach i ścianach, weryfikacja założonego zbrojenia – ugięcie i zarysowanie.
- (11) Analiza zjawiska przebicia, dozbrojenie na przebicie. Wykonanie notek obliczeniowych oraz rysunków zbrojeniowych ścian i płyt żelbetowych.
- (12) Modyfikacja i dostosowywanie rysunków zbrojeniowych do preferencji użytkownika.

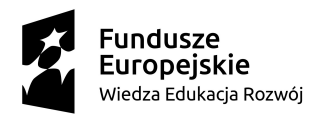

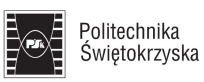

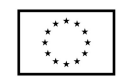

## **CZĘŚĆ IX. Autodesk Robot Structural Analysis szkolenie zaawansowane (stopień II) – konstrukcje stalowe wg Eurokodu:**

- (1) Modelowanie stalowych konstrukcji prętowych przestrzennych: modelowanie z użyciem podkładów DWG i DXF, okładziny i panele osłonowe, korekta i korekta szczegółowa konstrukcji, definiowanie połączeń między elementami (węzły sztywne, przegubowe i węzły kompatybilne).
- (2) Wzmocnienia profili w narożach. Zadawanie offsetów. Pręty o zaawansowanych charakterystykach: kratowe i cięgna. Przecięcia elementów, wykorzystanie opcji "Tolerancja". Przygotowanie modelu obliczeniowego.
- (3) Kombinacje obciążeń w obliczeniach nieliniowych: tworzenie kombinacji normowych, kombinacje automatyczne. Tworzenie własnych regulaminów kombinacji normowych.
- (4) Analiza liniowa i nieliniowa konstrukcji, zasady prowadzenia analiz nieliniowych. Omówienie niestabilności pojawiających się podczas obliczeń. Interprentacja otrzymanych wyników obliczeń MES.
- (5) Wymiarowanie prętów stalowych: definicja parametrów analizy wyboczeniowej i zwichrzeniowej, pręty wielogałęziowe, definicja i analiza żeber. Definiowanie superprętów.
- (6) Optymalizacja profili i blachownic.
- (7) Baza profili użytkownika, modyfikacja bazy. Definiowanie własnego profilu, odczyt jego parametrów geometrycznych (pole przekroju, momenty bezwładności, środek ciężkości). Wykorzystanie własnego profilu podczas wymiarowania prętów.
- (8) Wymiarowanie połączeń stalowych: definicja geometrii połączenia, definicja łączników (śruby, spoiny).
- (9) Użycie wyników MES z modelu lub ręczne wprowadzanie sił przekrojowych.
- (10) Obliczenie wytężenia połączenia, interpretacja wyników. Sporządzenie notki obliczeniowej.
- (11) Obciążenia ruchome: definiowanie przypadku obciążenia ruchomego, definicja obciążenia pojazdem. Linie wpływu, analiza rezultatów obliczeń. Zadawanie obciążenia ruchomego w kombinacjach obciążeń.
- (12) Modelowanie konstrukcji powłokowej: definiowanie geometrii i obciążeń, przygotowanie modelu obliczeniowego. Wykonanie obliczeń statycznych, analiza otrzymanych wyników.
- c) Szkolenie powinno być przeprowadzone w terminie do 31 grudnia 2021 roku. Dokładny termin szkolenia uzgodniony zostanie pomiędzy Zamawiającym a Wykonawcą.
- d) Szkolenie powinno być zrealizowane w siedzibie Zamawiającego.
- e) Szkolenie może zostać zrealizowane w formie stacjonarnej (wykładów, ćwiczeń praktycznych), jak również w formie zajęć online – forma e-learningu. Realizacja szkolenia w formie e-learningu, może odbyć się pod warunkiem uzgodnienia miedzy stronami wszelkich szczegółów związanych z jego realizacją w takiej formie. Wykonawca zobowiązany jest przedstawić Zamawiającemu do jego akceptacji zasady prowadzenia zajęć online.
- f) Wszystkie koszty związane z dojazdem Wykonawcy na miejsce szkolenia, zakwaterowania i posiłków, ponosi Wykonawca.

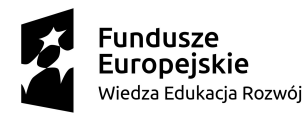

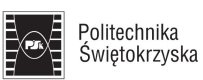

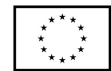

- g) Po przeprowadzeniu każdego szkolenia, wykonawca jest zobligowany do przeprowadzenia egzaminów zapewnianiających uczestnikom możliwości uzyskania certyfikatów Autodesk. Wykonawca powinien przeprowadzić egzaminy w następujących etapach:
	- egzamin próbny,
	- właściwy egzamin certyfikujący zgodny z wymogami Autodesk.

Wszystkie koszty związane z organizacją i przeprowadzeniem egzaminów ponosi Wykonawca. Egzaminy powinny być przeprowadzone w miejscu realizacji szkolenia.

- h) Wykonawca zobowiązany jest nieodpłatnie dostarczyć Zamawiającemu następujące dokumenty:
	- imienne zaświadczenia potwierdzające ukończenie szkolenia przez jego uczestników, zaświadczenia powinny być dostarczone w formie wydrukowanej w ostatnim dniu szkolenia;
	- dla uczestników szkolenia, którzy osiągną pozytywny wynik egzaminu certyfikującego imienne certyfikaty Autodesk, które powinny być dostarczone w formie papierowej.